#### **Conceptronic CTVDIGDUAL (v2.0)**

## **1. Inhoud van de verpakking**

U vindt de volgende items in de verpakking van de Conceptronic Digital Dual TV ontvanger:

- Conceptronic Digital Dual TV Receiver
- Magnetische DVB-T antenne (met zuignap voor niet-magnetische gladde oppervlakken) USB verlengkabel
- Afstandsbediening met batterij (CR2025)
- Product-cd
- Deze meertalige snelstart handleiding
- Garantiekaart en boekje CE-verklaring

## **2. Installatie en gebruik**

Voordat u de stuurprogramma's en de software installeert, moet u de digitale USB TV ontvanger op uw computer aansluiten.

- **A.** Zet uw computer aan.
- **B.** Sluit de DVB-T antenne aan op de antenne-ingang van de digitale USB tv-ontvanger. **C.** Verbind de digitale USB TV ontvanger met een USB aansluiting van uw computer.

Uw computer herkent de nieuwe hardware en de 'Wizard nieuwe hardware gevonden' wordt gestart. U kunt deze hardware installatiewizard negeren.

- **D.** Doe de meegeleverde cd in het cd-station van uw computer. Het venster "**Automatisch afspelen**" wordt weergegeven. Klik op "**Run Autorun.exe**" (Autorun.exe uitvoeren) om het installatiemenu te starten.
- **E.** Selecteer "**Install CTVDIGDUAL Drivers**" om de stuurprogramma's voor de digitale USB TV ontvanger op uw computer te installeren.
- **F.** Selecteer "**Install Remote Control Drivers**" om de stuurprogramma's voor de afstandsbediening op uw computer te installeren.
- **G.** Selecteer "**Install Arcsoft TotalMedia Software**" om de TV applicatie op uw computer te installeren.
- **NB:** De benodigde installatiecode voor Arcsoft TotalMedia kunt u vinden op het hoesje van de product CD-ROM.
- **H.** Selecteer "**View User Manual**" om de stappen te bekijken hoe u TV zenders kunt vinden en TV kunt kijken op uw computer.

*Veel plezier met uw Conceptronic Digitale USB TV ontvanger!* 

#### **ENGLISH**

#### **Conceptronic CTVDIGDUAL (v2.0)**

## **1. Package contents**

The following items are present in the package of the Conceptronic Digital Dual TV Receiver:

- Conceptronic Digital Dual TV Receiver
- Magnetic DVB-T antenna (with suction cup for non-magnetic flat surfaces)
- USB extension cable
- Remote control with battery (CR2025)
- Product CD-ROM
- Multilanguage quick installation guide
- Warranty card & CE declaration booklet

#### **2. Installation & usage**

Before installing the drivers and software, you need to connect the USB digital TV receiver to your computer.

- **A.** Turn on your computer.
- **B.** Connect the DVB-T antenna to the antenna input of the USB digital TV receiver.<br>C. Connect the USB digital TV receiver to a free USB port on your computer.
- Connect the USB digital TV receiver to a free USB port on your computer.

Your computer will recognize new hardware and show the hardware installation wizard. You can ignore this hardware installation wizard.

- **D.** Insert the CD-ROM in the optical drive of your computer. The AutoPlay option will be shown automatically. Click on "**Run Autorun.exe**" to start the autorun menu.
- **E.** Select "**Install CTVDIGDUAL Drivers**" and follow the onscreen instructions to install the required drivers for the USB digital TV receiver.
- **F.** Select "**Install Remote Control Drivers**" and follow the onscreen instructions to install the required drivers for the remote control. **G.** Select "**Install Arcsoft TotalMedia Software**" and follow the onscreen instructions
- to install the TV software.
- **Note:** The required installation key for Arcsoft TotalMedia can be found on the sleeve of the product CD-ROM.
- **H.** Select "**View User Manual**" to view the steps required to find the TV channels and watch TV on your computer.

*Enjoy the use of your Conceptronic USB Digital TV Receiver!* 

# **CØNCEPTRØNIC**

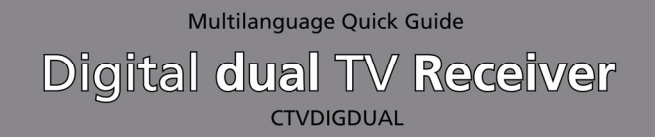

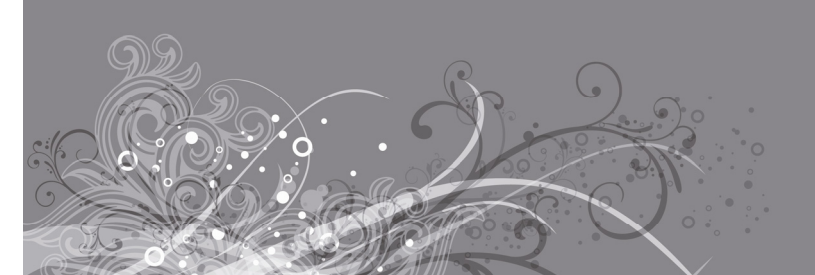

## ounge **Collection**

Version 2.0

#### **ESPAÑOL**

#### **Conceptronic CTVDIGDUAL (v2.0)**

**www.conceptronic.net**

## **1. Contenido del paquete**

El paquete del receptor digital dual de TV de Conceptronic contiene los elementos siguientes:

- Receptor digital dual de TV de Conceptronic.
- Antena DVB-T (TDT) magnética (con ventosa para las superficies planas no metálicas).
- Cable de extensión USB.
- Mando a distancia con pilas (CR2025).
- CD-ROM del producto.
- Guía de instalación rápida en varios idiomas.
- Tarjeta de garantía y folleto de declaración de conformidad de la CE.

#### **2. Instalación y utilización**

Antes de instalar los drivers y el software, debe conectar el receptor de TV digital USB a su ordenador.

- **A.** Encienda el ordenador.
- **B.** Conecte la antena DVB-T a la entrada de antena del receptor digital de TV.
- **C.** Conecte el receptor de TV digital USB a un puerto USB libre de su ordenador.

Su ordenador detectará el nuevo hardware y mostrará el asistente de instalación de hardware. Puede ignorar este asistente de instalación de hardware.

- **D.** Introduzca el CD-ROM en la unidad óptica de su ordenador. Automáticamente aparecerá el cuadro de diálogo de reproducción automática (AutoPlay). Haga clic en "**Run Autorun.exe**" (**Ejecutar autorun.exe**) para abrir el menú autoejecutable.
- **E.** Seleccione "**Install CTVDIGDUAL Drivers**" **(Instalar los drivers del CTVDIGDUAL)** y siga las instrucciones de la pantalla para instalar los drivers necesarios del
- receptor digital de TV USB. **F.** Seleccione "**Install Remote Control Drivers**" **(Instalar los drivers del mando a distancia)** y siga las instrucciones de la pantalla para instalar los drivers necesarios
- del mando a distancia. **G.** Seleccione "**Install Arcsoft TotalMedia Software**" **(Instalar el software de Arcsoft TotalMedia)** y siga las instrucciones de la pantalla para instalar el software de TV.
- **Nota:** Encontrará la contraseña de instalación de Arcsoft TotalMedia en la funda del CD-ROM del producto.
- **H.** Seleccione "**View User Manual**" **(Ver el manual de usuario)** para consultar los pasos que hay que seguir para buscar los canales de TV y ver la televisión en su ordenador.

## **Conceptronic CTVDIGDUAL (v2.0)**

## **1. Packungsinhalt**

In der Verpackung des Conceptronic Digital Dual TV Receivers ist Folgendes enthalten:

- Conceptronic Digital Dual TV Receiver
- Magnetische DVB-T-Antenne (mit Saughalter für nicht magnetische Oberflächen)
- USB-Verlängerungskabel
- Fernbedienung mit Batterie (CR2025)
- Produkt-CD-ROM
- Mehrsprachige Schnellinstallationsanleitung
- Garantiekarte und Broschüre mit CE-Erklärung

## **2. Installation & Verwendung**

Vor der Installation der Treiber und Software müssen Sie den USB-Digital-TV-Receiver an Ihren Computer anschließen.

- **A.** Schalten Sie Ihren Computer ein.
- **B.** Schließen Sie die DVB-T-Antenne an den Antenneneingang des USB-Digital-TV-Receivers an.
- **C.** Schließen Sie den USB-Digital-TV-Receiver an einen freien USB-Port Ihres Computers an.

Ihr Computer erkennt die neue Hardware und öffnet den hardwareinstallationsassistenten. Sie können diesen Hardware installationsassistenten ignorieren.

- **D.** Legen Sie die CD-ROM in das optische Laufwerk Ihres Computers ein. Die Autoplay-Option sollte automatisch starten. Klicken Sie auf "Autorun.exe ausführen", um das Autorun-Menü zu starten.
- **E.** Wählen Sie "**Install CTVDIGDUAL Drivers** [CTVDIGDUAL-Treiber installieren]" aus und befolgen Sie die Anweisungen auf Ihrem Bildschirm, um die für den USB-Digital-TV-Receiver erforderlichen Treiber zu installieren.
- **F.** Wählen Sie "**Install Remote Control Drivers** [Fernbedienungstreiber installieren]" aus und befolgen Sie die Anweisungen auf Ihrem Bildschirm, um die für die Fernbedienung erforderlichen Treiber zu installieren.
- **G.** Wählen Sie "**Install Arcsoft TotalMedia Software** [Arcsoft TotalMedia-Software installieren]" aus und befolgen Sie die Anweisungen auf dem Bildschirm, um die TV-Software zu installieren.

**Hinweis:** Der für Arcsoft TotalMedia erforderliche Installationsschlüssel findet sich auf der Hülle der Produkt-CD-Rom.

**H.** Wählen Sie "**View User Manual** [Benutzerhandbuch öffnen]" aus, um nachzulesen, wahen 3:5 "" Sie die TV-Kanäle finden und auf Ihrem Computer fernsehen können.

*Viel Spaß mit Ihrem USB-Digital-TV-Receiver von Conceptronic!*

#### **ITALIANO**

#### **Conceptronic CTVDIGDUAL (v2.0)**

## **1. Contenuto della confezione**

La confezione del Ricevitore TV digitale Dual contiene le seguenti unità:

- Ricevitore TV digitale Dual Conceptronic
- Antenna DVB-T magnetica (con ventosa per superficie piatte non magnetiche)
- Prolunga USB
- Telecomando batteria (CR2025)
- CD-ROM del prodotto
- Guida per l'installazione rapida multilingue
- Certificato di garanzia e libretto di dichiarazione di conformità CE

## **2. Installazione e uso**

Prima di procedere all'installazione dei driver e del software, è necessario collegare il ricevitore TV digitale USB al computer.

- **A.** Accendere il computer.<br>**B.** Collegare l'antenna DV
- **B.** Collegare l'antenna DVB-T all'ingresso dell'antenna del ricevitore TV digitale USB.<br>C. Collegare il ricevitore TV digitale USB a una porta USB libera del computer.

**C.** Collegare il ricevitore TV digitale USB a una porta USB libera del computer.

Il computer riconoscerà il nuovo hardware e visualizzerà la procedura guidata di installazione hardware. Ignorare la procedura guidata di installazione hardware.

- **D.** Inserire il CD-ROM nel lettore ottico del computer. Verrà visualizzata automaticamente l'opzione di esecuzione automatica. Fare clic su "**Run Autorun.exe**" per avviare il menu di esecuzione automatica.
- **E.** Selezionare "Installa driver per CTVDIGDUAL**" (**"**Install CTVDIGDUAL Drivers**") e seguire le istruzioni a schermo per installare i driver necessari per il ricevitore TV digitale USB.
- **F.** Selezionare "Installa driver per telecomando" ("**Install Remote Control Drivers**") e seguire le istruzioni a schermo per installare i driver necessari per il telecomando.
- **G.** Selezionare "Installa Arcsoft TotalMedia Software" **(**"**Install Arcsoft TotalMedia Software**") e seguire le istruzioni a schermo per installare il software TV.
- **Nota:** La chiave di installazione necessaria per Arcsoft TotalMedia è presente sulla copertina del CD-ROM del prodotto.
- **H.** Selezionare "Visualizza Manuale d'uso" ("**View User Manual**") per visualizzare le indicazioni necessarie per trovare i canali TV e vedere la TV sul computer.

## *Buon utilizzo del ricevitore TV digitale USB di Conceptronic!*

#### **FRANCAIS**

#### **Conceptronic CTVDIGDUAL (v2.0)**

## **1. Contenu du paquet**

Les éléments suivants sont fournis dans le paquet avec le Récepteur de TV numérique à deux fréquences de Conceptronic.

- Récepteur de TV Numérique à deux fréquences de Conceptronic
- Antenne DVB-T magnétique (avec ventouse pour la fixer sur les surfaces plates non magnétiques)
- Câble de rallonge USB
- Télécommande à pile (CR2025)
- CD-ROM du produit
- Guide d'installation rapide multilingue
	- Carte de garantie et livret de déclaration CE

### **2. Installation & utilisation**

Avant d'installer les drivers et le logiciel, vous devez connecter le récepteur TV numérique USB à votre ordinateur.

- **A.** Allumez votre ordinateur.<br>**B.** Branchez l'antenne TNT a
- Branchez l'antenne TNT au connecteur de l'antenne du récepteur TV numérique USB.
- **C.** Connectez le récepteur TV numérique USB à un port USB disponible de votre ordinateur.

Votre ordinateur détectera le nouveau dispositif et l'assistant de l'installation apparaîtra à l'écran. Vous pouvez ignorer l'assistant d'installation du dispositif.

- **D.** Insérez le CD-ROM fourni dans le compartiment correspondant de votre ordinateur. L'option AutoPlay apparaîtra automatiquement à l'écran. Cliquez sur *Run Autorun.exe* pour lancer le menu auto-exécutable.
- **E.** Sélectionnez *Install CTVDIGDUAL Drivers* et suivez les instructions apparaissant à l'écran pour installer les drivers nécessaires au récepteur TV numérique USB. **F.** Sélectionnez *Install Remote Control Drivers* et suivez les instructions
- apparaissant à l'écran pour installer les drivers nécessaires à la télécommande.
- **G.** Sélectionnez *Install Arcsoft TotalMedia Software* et suivez les instructions apparaissant à l'écran pour installer le logiciel TV.

**Remarque**: le code d'installation demandé pour Arcsoft TotalMedia figure sur la pochette du CD-ROM du produit.

**H.** Sélectionnez *View User Manual* pour connaître les étapes nécessaires pour la détection des canaux TV et pour regarder la télévision depuis votre ordinateur.

#### *Nous espérons que vous aurez plaisir à utiliser votre récepteur TV numérique USB de Conceptronic !*

#### **PORTUGUES**

#### **Conceptronic CTVDIGDUAL (v2.0)**

## **1. Conteúdo da embalagem**

A embalagem do Receptor de TV Digital Duplo da Conceptronic contém os seguintes elementos:

- Receptor de TV Digital Duplo da Conceptronic
- Antena magnética DVB-T (com ventosa de borracha para superfícies planas não magnéticas)
- Cabo de extensão USB
- Comando com pilhas (CR2025)
- CD-ROM do produto
- Manual multilingue de instalação rápida
- Garantia e Declaração de conformidade CE

#### **2. Instalação e utilização**

Antes de instalar os controladores e o software, tem de ligar o receptor de TV digital USB ao seu computador.

- **A.** Ligue o seu computador.
- **B.** Ligue a antena DVB-T à entrada de antena do seu receptor de TV digital USB.
- **C.** Ligue o receptor de TV digital USB a uma porta USB livre do seu computador.

O seu computador vai reconhecer o novo hardware e mostra o assistente de instalação. Pode ignorar este assistente de instalação de hardware.

- **D.** Insira o CD-ROM na unidade óptica do seu computador. A opção de reprodução automática aparece automaticamente. Clique em "**Run Autorun.exe**" para abrir o menu de reprodução automática.
- **E.** Seleccione "**Install CTVDIGDUAL Drivers**" (Instalar controladores do CTVDIGDUAL) e siga as instruções que aparecem no ecrã para instalar os controladores necessários para o receptor de TV digital USB.
- **F.** Seleccione "**Install Remote Control Drivers**" (Instalar controladores do comando) e siga as instruções que aparecem no ecrã para instalar os controladores necessários para o comando.
- **G.** Seleccione "**Install Arcsoft TotalMedia Software**" (Instalar Software Arcsoft TotalMedia) e siga as instruções que aparecem no ecrã para instalar o software de TV.
- **Nota:** A chave de instalação necessária para o Arcsoft TotalMedia encontra-se no envelope do CD-ROM do produto.
- **H.** Seleccione "**View User Manual**" (Ver manual do utilizador) para ver os passos necessários para localizar os canais de televisão e ver televisão no seu computador.

#### *Divirta-se com o seu Receptor de TV Digital USB da Conceptronic!*